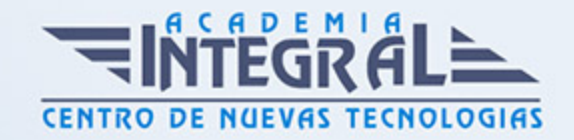

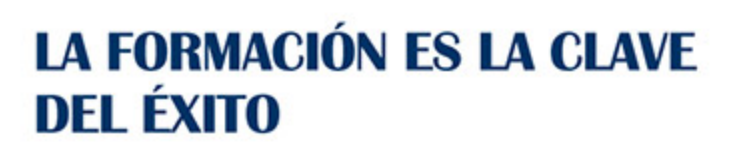

...............

## Guía del Curso

# Tratamiento de Texto y Correo Electrónico - Office 2013

Modalidad de realización del curso: Online Titulación: Diploma acreditativo con las horas del curso

## **OBJETIVOS**

Curso que enseña el manejo del procesador de textos Word, que le permitirá darle un acabado profesional a sus documentos, ayudándole a trabajar con mayor facilidad y rapidez. Junto a estos conocimientos se adquieren otros sobre la administración y gestión de la agenda de direcciones y correo electrónico de Office. Además son numerosas las prácticas" paso a paso" descargables (PDF), así como las explicaciones audiovisuales y los cuestionarios.

#### CONTENIDOS

## UNIDAD DIDÁCTICA 1. EL ENTORNO DE TRABAJO

- 1. Introducción
- 2. La ventana principal
- 3. Personalizar la barra de herramientas de acceso rápido
- 4. Personalizar la cinta de opciones
- 5. Exportar e importar personalizaciones
- 6. Eliminar las personalizaciones
- 7. Métodos abreviados de teclado

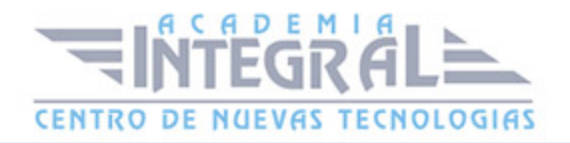

## UNIDAD DIDÁCTICA 2. TAREAS BÁSICAS

- 1. Crear un documento
- 2. Abrir un documento
- 3. Desplazamiento a la última posición visitada
- 4. Abrir un documento creado en versiones anteriores
- 5. Convertir un documento al modo de Word 2013
- 6. Cerrar un documento
- 7. Plantillas
- 8. Guardar un documento
- 9. Trabajar en formato PDF
- 10. Trabajar en formato ODT
- 11. Imprimir un documento
- 12. Servicios en la nube
- 13. Compartir un documento en redes sociales
- 14. Ayuda de Word

#### UNIDAD DIDÁCTICA 3. EDICIÓN DE UN DOCUMENTO

- 1. Insertar texto
- 2. Insertar símbolos
- 3. Insertar ecuaciones
- 4. Seleccionar
- 5. Eliminar
- 6. Deshacer y rehacer
- 7. Copiar y pegar
- 8. Cortar y pegar
- 9. Usar el portapapeles
- 10. Buscar

#### UNIDAD DIDÁCTICA 4. FORMATO DE TEXTO

1. Introducción

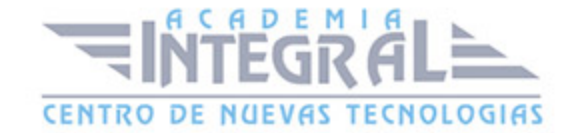

- 2. Fuente
- 3. Tamaño de fuente
- 4. Color de fuente
- 5. Estilos de fuente
- 6. Efectos básicos de fuente
- 7. Efectos avanzados de fuente
- 8. Resaltado de fuente
- 9. Opciones avanzadas de formato de fuente
- 10. Borrar formato de fuente

## UNIDAD DIDÁCTICA 5. FORMATO DE PÁRRAFO

- 1. Introducción
- 2. Alineación
- 3. Interlineado
- 4. Espaciado entre párrafos
- 5. Tabulaciones
- 6. Sangría

#### UNIDAD DIDÁCTICA 6. FORMATO AVANZADO DE PÁRRAFO

- 1. Bordes
- 2. Sombreado
- 3. Letra capital
- 4. Listas numeradas
- 5. Listas con viñetas
- 6. Listas multinivel
- 7. Estilos

## UNIDAD DIDÁCTICA 7. TABLAS Y COLUMNAS

- 1. Tablas
- 2. Seleccionar
- 3. Insertar filas y columnas

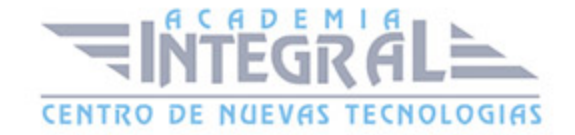

- 4. Eliminar celdas, filas y columnas
- 5. Bordes y sombreados
- 6. Cambiar tamaño de celdas
- 7. Alineación del texto
- 8. Dirección del texto
- 9. Márgenes de celda
- 10. Dividir celdas
- 11. Dividir tabla
- 12. Combinar celdas
- 13. Alineación de una tabla
- 14. Mover una tabla
- 15. Cambiar el tamaño de una tabla
- 16. Anidar una tabla
- 17. Repetir filas de título
- 18. Estilos de tabla
- 19. Columnas

#### UNIDAD DIDÁCTICA 8. FORMATO DE PÁGINA

- 1. Configuración de página
- 2. Número de página
- 3. Encabezado y pie de página
- 4. Secciones
- 5. Salto de página

#### UNIDAD DIDÁCTICA 9. DISEÑO DEL DOCUMENTO

- 1. Portada
- 2. Formato del documento
- 3. Temas y formatos
- 4. Marca de agua, color y borde de página
- 5. Notas al pie de página y notas al final del documento
- 6. Comentarios
- 7. Control de cambios

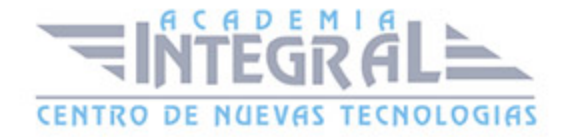

- 8. Comparar documentos
- 9. Marcadores
- 10. Referencias cruzadas
- 11. Tabla de ilustraciones
- 12. Tabla de contenido
- 13. Índice

## UNIDAD DIDÁCTICA 10. PRÁCTICAS WORD 2013

- 1. Operaciones con documentos
- 2. Desplazarnos por el documento
- 3. Boletín de prensa
- 4. Procesadores de texto
- 5. Salmón
- 6. Florencia
- 7. Ventas
- 8. Plantillas integradas
- 9. Aislamiento acústico
- 10. La leyenda toledana
- 11. Márgenes
- 12. Vista preliminar
- 13. Carpema
- 14. Columnas
- 15. Canon

## UNIDAD DIDÁCTICA 11. GUÍA DE INICIO RÁPIDO

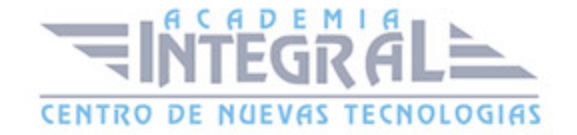

- 1. Introducción
- 2. Agregue su cuenta
- 3. Cambie el tema de Office
- 4. Cosas que puede necesitar
- 5. El correo no lo es todo
- 6. Cree una firma de correo electrónico
- 7. Agregue una firma automática en los mensajes

## UNIDAD DIDÁCTICA 12. INTRODUCCIÓN A OUTLOOK

- 1. Conceptos generales
- 2. Ventajas
- 3. Protocolos de transporte SMTP, POP3
- 4. Direcciones de correo electrónico
- 5. Entrar en Microsoft outlook
- 6. Salir de Microsoft Outlook
- 7. Entorno de trabajo

#### UNIDAD DIDÁCTICA 13. TRABAJO CON OUTLOOK

- 1. Introducción a Outlook
- 2. Creación de cuentas
- 3. Correo electrónico
- 4. Bandeja de salida
- 5. Apertura de mensajes recibidos
- 6. Responder y reenviar mensajes
- 7. Cambiar contraseña de la cuenta de correo electrónico
- 8. Cambiar la dirección de correo electronico
- 9. Cambiar el servidor de correo electrónico
- 10. Cambiar el nombre que se muestra a otras personas
- 11. Otras configuraciones
- 12. Reglas para tus mensajes
- 13. Grupos de contactos

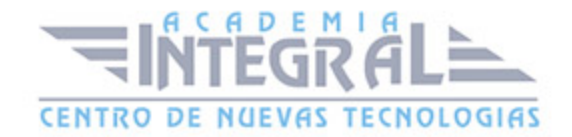

- 14. Reenviar mensajes fuera de la empresa
- 15. Crear mas de una cuenta desde la misma ventana
- 16. Contactos
- 17. Reuniones
- 18. Calendarios
- 19. Cambiar la apariencia de calendarios
- 20. Imprimir un calendario de citas
- 21. Tareas

#### UNIDAD DIDÁCTICA 14. OPCIONES DE MENSAJE

- 1. Introducción
- 2. Utilizar las opciones de respuestas y reenvíos
- 3. Insertar capturas de pantalla
- 4. Importancia y caracter
- 5. Opciones de votación y seguimiento
- 6. Opciones de entrega
- 7. Marcas de mensaje
- 8. Categorizar
- 9. Personalizar la vista de los mensajes
- 10. Vaciar la basura al salir de outlook

#### UNIDAD DIDÁCTICA 15. PRÁCTICAS. OUTLOOK 2013

- 1. Práctica Conociendo Outlook
- 2. Práctica Personalización del entorno de trabajo
- 3. Prácitca Correo electrónico
- 4. Práctica Enviar y recibir

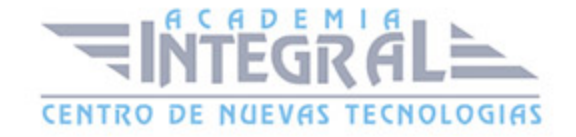

C/ San Lorenzo 2 - 2 29001 Málaga

T1f952 215 476 Fax951 987 941

#### www.academiaintegral.com.es

E - main fo@academiaintegral.com.es